# Header and Footer

A header and footer can be added to your document to display text at both the top and bottom of the page. This can be used to add important information or page numbers to your document, which will appear on each page.

### Inserting a Header and Footer

| Inse | Insert << Header         |            |          |                            |             |              |       |            |             |                 |           |            |                     |                |             |          |                  |
|------|--------------------------|------------|----------|----------------------------|-------------|--------------|-------|------------|-------------|-----------------|-----------|------------|---------------------|----------------|-------------|----------|------------------|
| B    | E 5 0 = Document1 - Word |            |          |                            |             |              |       |            |             |                 |           |            |                     |                |             |          |                  |
| File | Home                     | Insert     | Design   | Layout                     | References  | Mailings     | Revi  | ew View    | Develope    | r Enc           | Note X7   | ACROBA     | T Q.                | Fell me what y | ou want     | to do    |                  |
| -    |                          |            |          | <b>.</b>                   |             |              | -     | Store      | W           |                 |           |            | <u> </u>            | ţ              |             |          | #                |
|      | Blank Page<br>Page Break | Table<br>* | Pictures | Online Shape<br>Pictures 🔹 | es SmartArt | Chart Screen | hot 🌖 | My Add-ins | 🚽 Wikipedia | Online<br>Video | Hyperlink | : Bookmark | Cross-<br>reference | Comment        | Header<br>• |          | Page<br>Number ∓ |
|      | Pages                    | Tables     |          | 111                        | ustrations  |              |       | Add-       | ins         | Media           |           | Links      |                     | Comments       | He          | ader & F | ooter            |

#### Enter Header text

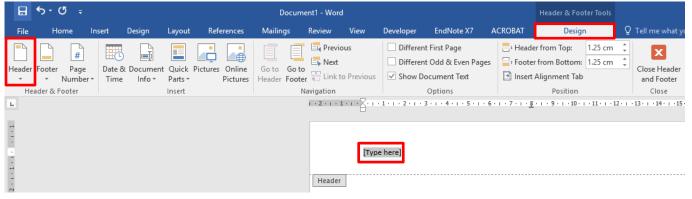

#### Insert << Footer

| H    | 5 - O             | > ♂ ₹ Document1 - Word |                      |          |                            |             |          |                                 |         |        |             |                 |           |          |                     |               |             |       |                  |
|------|-------------------|------------------------|----------------------|----------|----------------------------|-------------|----------|---------------------------------|---------|--------|-------------|-----------------|-----------|----------|---------------------|---------------|-------------|-------|------------------|
| File | Horr              | ie 🚺                   | Insert               | Design   | Layout                     | References  | ; Mai    | ilings                          | Review  | View   | Developer   | End             | Note X7   | ACROBAT  | г ұл                | ell me what y | ou want f   | to do |                  |
| -    |                   | -                      |                      |          | <b>1</b>                   |             |          | 0+                              | 省 Store |        | W           |                 |           |          | <u> </u>            | ţ             |             |       | #                |
|      | Blank F<br>Page B | -                      | Table<br>,           | Pictures | Online Shape<br>Pictures 👻 | es SmartArt | Chart So | creenshot<br>~                  | 🎝 My Ac | ld-ins | , Wikipedia | Online<br>Video | Hyperlink | Bookmark | Cross-<br>reference | Comment       | Header<br>T |       | Page<br>Number ∗ |
|      | Pages             |                        | Tables Illustrations |          |                            |             |          | Add-ins Media Links Comments He |         |        |             |                 |           | ader & F | ooter               |               |             |       |                  |

#### Enter Footer text

| ₿                                          | <del>১</del> - ত |                  |                          |            |                      | Docur    | ment1 - Wor            | d           |           |                                                                                        |             | Header & Foo                                                          | ter Tools |        |                                                                 |
|--------------------------------------------|------------------|------------------|--------------------------|------------|----------------------|----------|------------------------|-------------|-----------|----------------------------------------------------------------------------------------|-------------|-----------------------------------------------------------------------|-----------|--------|-----------------------------------------------------------------|
| File                                       | Home             | e Inser          | t Design                 | Layout     | References           | Mailings | Review                 | View        | Developer | EndNote X7                                                                             | ACROBAT     | Desigr                                                                | n         | Q      | Tell me what yo                                                 |
| Header<br>+<br>He<br>-<br>-<br>-<br>-<br>- |                  | Page D<br>mber ▼ | ate & Docun<br>Fime Info | nent Quick | Pictures<br>Pictures |          | ter tink<br>Navigation | to Previous | Show D    | tt First Page<br>tt Odd & Even Pag<br>ocument Text<br>Options<br>3 · 1 · 4 · 1 · 5 · 1 | ges 🔤 Foote | er from Top:<br>r from Bottom:<br>Alignment Tab<br>Position<br>9 10 . |           | ÷<br>÷ | Close Header<br>and Footer<br>Close<br>13 · · · 14 · · · · 15 · |

THE EXPERIENCE YOU NEED & THE SUPPORT TO SUCCEED

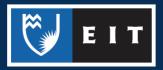

### Customising a Header and Footer

When inserting a header or footer as shown above, a drop down list appears with different styles that can be used. Click on any of these to add them to your document.

| Bui  | it-in                               |   |
|------|-------------------------------------|---|
| Blar | ık                                  |   |
|      | [Type hare]                         |   |
| Blar | nk (Three Columns)                  |   |
|      | [Type here] [Type here] [Type here] |   |
| Aust | in                                  |   |
|      | (Docament title)                    |   |
| Ban  | ded                                 |   |
|      |                                     |   |
|      | (DOCUMENT TITLE)                    |   |
| Face | et (Even Page)                      |   |
|      | 3                                   |   |
| Face | et (Odd Page)                       |   |
|      | 1                                   | Ŧ |
| 3    | More Headers from Office.com        | F |
|      | <u>E</u> dit Header                 |   |
|      | <u>R</u> emove Header               |   |
| ĥ    | Save Selection to Header Gallery    |   |

## Viewing/Editing Header and Footer

**Double click** on the Header or Footer area to view or edit text. **Press Esc** (on your keyboard) to return to your document.

THE EXPERIENCE YOU NEED & THE SUPPORT TO SUCCEED

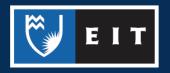